## A Study guide to *The Constitution of the United States* and *The Declaration of Independence*

Thanks for taking a look at this study guide to the Constitution. I hope that you find it useful. Installing the Constitution is easy. You will find the following files in this package:

const.hlp - Constitution study guide liberty.ico - a Liberty Bell icon usflag.ico - a U.S. Flag icon

install.wri - this write file, installation information

You might wish to copy the first three files to your Windows directory. This makes it easier to set up. In any case, copy these files to a permanent location on your hardisk and note where you put them.

CONST.HLP is a Help file, used with the Windows Help reader **winhelp.exe**. Whether you run this from the command line, create a Program Manager group entry, or load using the file manager, winhelp is the program which reads this file. If you are using *Norton Desktop* for Windows, or any other Windows Shell, the process is similar.

The command line to use is: WINHELP.EXE CONST.HLP

If you are creating a new Program manager item...

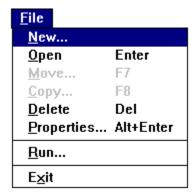

select the group (or create a group) where you wish to install the new item - use **File**, **New** and select **!tem**. Then fill out the properties as shown. You may need to include path information. Winhelp is in your Windows directory, usually:

## c:\windows\winhelp.exe

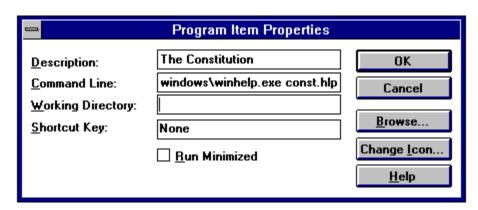

Assign one of the Icon (.ICO) files to represent the program item. You can use the browse button or type in either **USFLAG.ICO**, or **LIBERTY.ICO**. Click on the Icon and then the OK button.

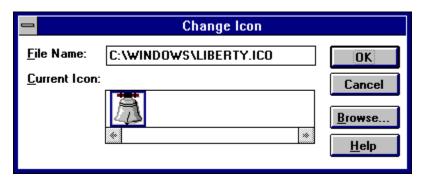

You may now run the program and review *The Constitution of the United States* and *The Declaration of Independence*. Enjoy!